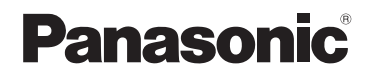

使用说明书 数码相机

# 型号 DMC-ZS15

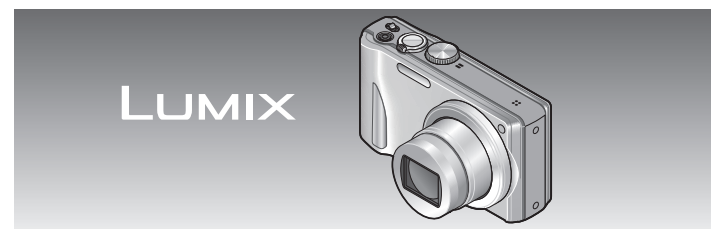

使用之前,请仔细阅读本说明书。

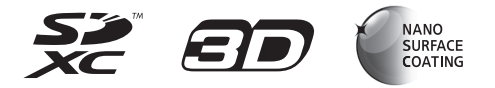

更加详细的说明――"高级功能使用说明书(PDF 格式)"记载在随机附送的CD-ROM中。请下载这 个说明书并加以阅读。

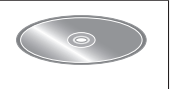

VQT4B44 M1211K70

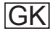

#### 亲爱的顾客 :

借此机会我们感谢您购买此款Panasonic数码相机。请仔细阅读本 使用说明书,并妥善保管。请注意,数码相机上的实际控件、部件 和菜单项目等可能会与使用说明书中的图示略有不同。

#### 请严格遵守版权法。

• 除您自己私人使用外,对预先录制的磁带、光盘或其它出版或发 行的材料进行录制会违反版权法。即使是私人使用,对某些材料 的录制也会受到限制。

#### 安全注意事项

#### 警告 :

为减少火灾、触电或产品损坏的危险,

- 请勿使本机暴露于雨水、湿气、滴水或溅水中。
- 请勿将装有液体的花瓶等物体放在本机上。
- 请仅使用推荐的附件。
- 请勿卸下盖子。
- 请勿自行修理本机。应请专业的维修人员进行修理。

电源插座应设置在电器附近并应易于触及。

#### ■■产品识别标记

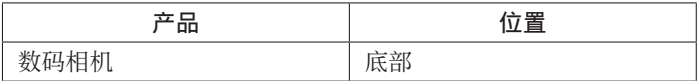

#### 注意

- 如果电池更换不正确,可能有爆炸危险。请仅用制造商推荐的 类型更换。
- 废弃电池时, 请联系您本地相关部门或销售商并询问正确的废 弃方法。
- 请勿加热或暴露在火中。
- 请勿将电池长时间留在受到直射阳光照射、门窗关闭的汽车内。

警告<br>火灾、 爆炸和烧伤危险。请勿分解、加热至60℃以上或烧弃。

■关于交流电源适配器 (随机附送)

注音!

为减少火灾、触电或产品损坏的危险,

- 请勿将本机安装或放置在书架、内置柜子或其他局促的空间中。 确保本机通风良好。
- 请勿用报纸、桌布、窗帘或类似物品堵塞本机的通风口。

• 请勿将点燃的蜡烛等明火源放在本机上。

• 当连接上交流电源适配器时,本机将处于待机状态。只要交流电 源适配器与电源插座相连接,初级电路总是带电。

#### ■■使用时

- 除了随机附送的以外,请勿使用任何其他USB连接电缆。
- 始终使用正宗的Panasonic HDMI微型电缆 (RP-CDHM15、RP-CDHM30 :另售)。 部件编号 :RP-CDHM15(1.5 m)、RP-CDHM30(3.0 m)
- 始终使用正宗的Panasonic AV电缆(DMW-AVC1 :另售)。

#### 保持本机远离电磁设备(例如微波炉、电视机、游戏机等)。

- 如果您在电视机上面或附近使用本机,本机上的图像和/或声音 可能被电磁波辐射干扰。
- 不要在手机附近使用本机,否则噪声可能对图像和/或声音产生 不良影响。
- 扬声器或大马达产生的强大磁场可能造成记录的数据损坏或图像 失真。
- 微处理器产生的电磁波辐射可能对本机造成不良影响,干扰图像 和/或声音。
- 如果本机由于受到电磁设备的不良影响而停止正常工作,请关闭 本机并卸下电池或断开交流电源适配器(随机附送)。然后重新 插入电池或重新连接交流电源适配器,再将本机打开。

#### 请勿在电波发射器或高压线附近使用本机。

• 如果您在电波发射器或高压线附近录制,录制的图像和/或声音 可能会受到不良影响。

有关用于本产品的软件信息, 请按 [MENU/SET] 并选择 [设置] 以显示「版本显示],然后再次按「MENU/SET]。

本产品在AVC专利组合授权之下授权,供用户个人和非商业使用 : (i)按AVC标准("AVC视频")编码视频和/或(ii)解码被从事 个人和非商业活动的用户编码和/或从被授权提供AVC视频的视频 提供商处获得的AVC视频。对任何其他使用,将不授权或暗示授权。 其他的信息可从MPEG LA, LLC.获得。 请访问http://www.mpegla.com。

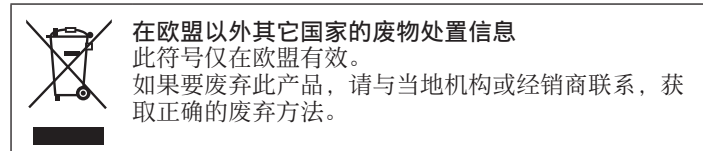

目录

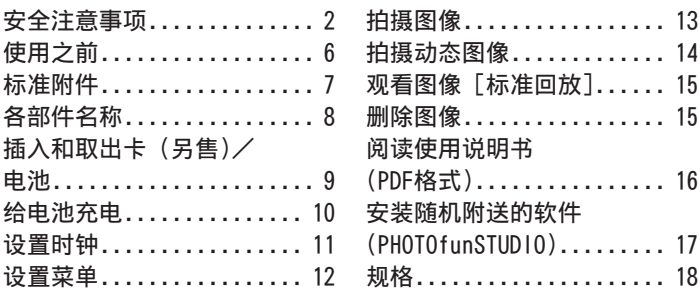

### 使用之前

#### ■■关于本相机的使用

- ●不要剧烈震动或撞击本相机,或对本相机施加压力。
- ●本相机不具备防尘、防滴、防水功能。 请避免在灰尘、沙粒或水等较多的环境下使用,以防灰尘、沙 粒或水等的渗入。

#### ■■关于结雾(当镜头或显示屏起雾时)

- ●在温度或湿度有变化的地方使用本相机时,会发生结雾现象。 结雾会导致镜头或显示屏脏污、发霉、相机故障,因此请避免 在结雾状态下进行使用。
- ●如果发生结雾现象,请关闭相机电源,并放置两个小时后再使 用。相机适应了周围的温度后,起雾会自然消失。

# 标准附件

在使用相机之前,请确认随机附送了以下所有附件。部品编号为 2012年1月时的信息。

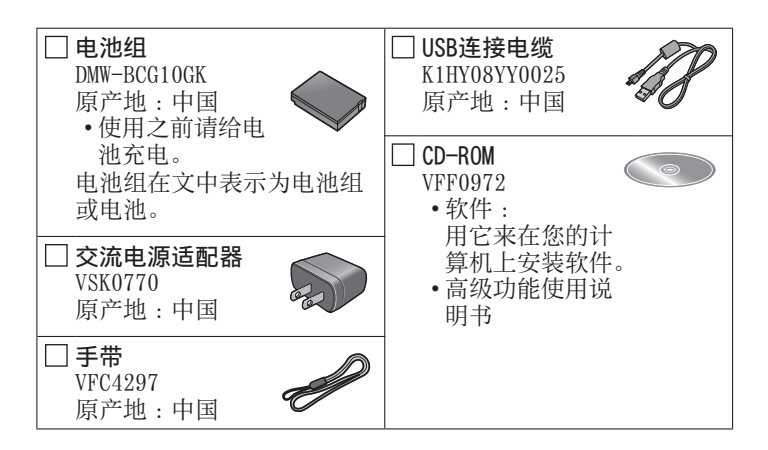

- 部分附件使用了日本以外原产地的产品。
- •在本文中,SD记忆卡、SDHC记忆卡和SDXC记忆卡统称为记忆卡。
- 记忆卡为另售。当不使用卡时,可在内置内存上记录图像或播放 内置内存上的图像。
- 如果您丢失随机附送的附件,请咨询经销处或您附近的维修中心。 (您可以另外购买附件。)
- 请正确处理所有包装材料。
- 微小部件,请放置在远离幼儿的安全地方。
- 本说明书所使用的图表和画面可能会与实物不同。

各部件名称

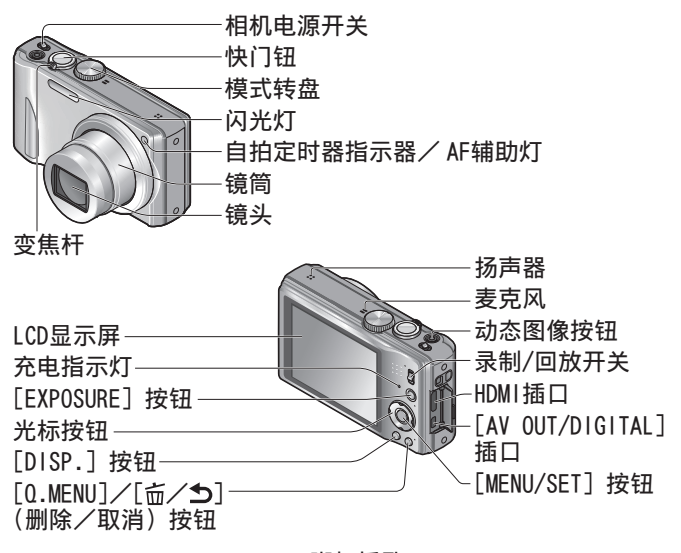

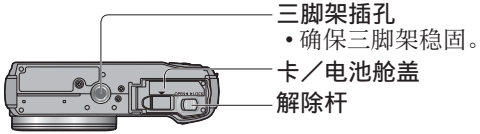

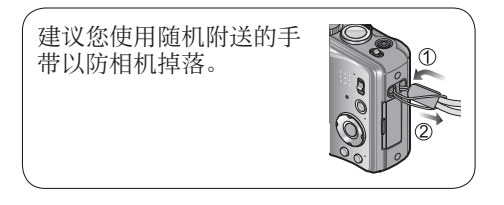

# 插入和取出卡(另售)/电池

要为电池充电,请将电池插入相机。

将相机的电源开关设置到关机位  $E = \frac{1}{2}$  , 并将解除杆 $(Q)$  , 滑动到 $[OPEN]$ . 然后打开卡/电池舱盖

#### 插入电池和卡,确保其方向正确

- 电池 :插入电池直到听到锁定音,之 后确认手柄(B)已锁定电池。
- 卡 :稳固地插入整张卡,直到啮合到 位。

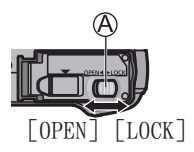

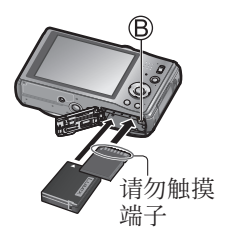

#### 关闭卡/电池舱盖

将解除杆滑动到「LOCK]位置。

- ■■要取出时
	- 要取出电池时 : 将手柄向箭头方向移动。

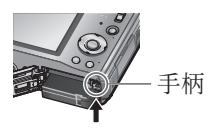

• 要取出卡时 : 推入直到卡定到位,然后将 卡抽出。

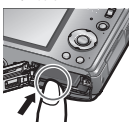

●请务必使用Panasonic牌正宗电池(DMW-BCG10GK)。 ●如果使用其他电池,本公司将不能保证本产品的质量。 ●要将记忆卡远离幼儿放置以免其误咽。 ●我们建议使用Panasonic记忆卡。

# 给电池充电

- 相机出厂时电池未充电。使用之前请给电池充电。
- 在室内用交流电源适配器(随机附送)给电池充电(10 ℃至 30 ℃)。
- 请务必使用专用的交流电源适配器(随机附送)、USB连接电缆(随 机附送)和电池。
- 要为电池充电,请将电池插入相机。
- 确保已关闭相机。

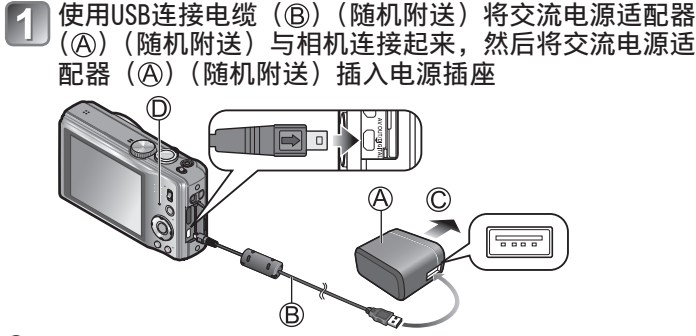

 连接电源插座 ●除了随机附送的以外,请勿使用任何其他USB连接电缆。 否则可能导致相机出现故障。 ●切勿使用随机附送之外的交流电源适配器。

#### ■充电指示灯 (10)

点亮 :正在进行充电(如果完全放电,约需260分钟) 熄灭 :停止充电

#### ■关于本相机可使用的电池

可用于本机的电池为DMW-BCG10GK。

# 设置时钟

相机出厂时未设置时钟。

在打开相机之前将录制/回放开关设到0。

打开相机(4)

- 按 $[$ MENU/SET $]$  $(\circledB)$
- | 按◀ ▶选择项目 (年、月、日、时、分、  $\bf{3}$ 显示顺序或时间显示格式),然后 按▲ ▼设置

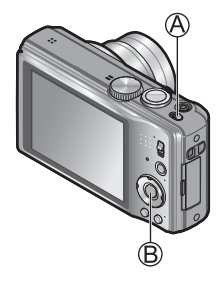

- 按 [MENU/SET] 设置
	- 按 [MENU/SET]

#### ■要变更时间设定时

从「拍摄] 或「设置] 菜单中选择「时钟设置], 执行3和4]。

### 设置菜单

操作菜单时,请参阅以下步骤。

例:在「程序 AE]模式下,将「AF 模式]从 同设置为息

按 [MENU/SET] 显示菜单(")

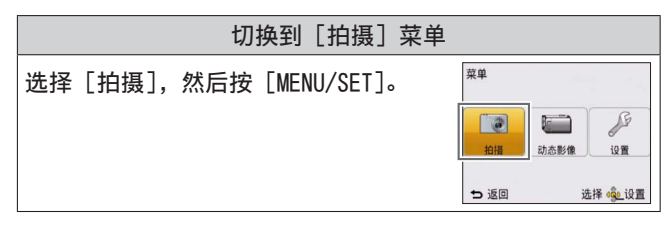

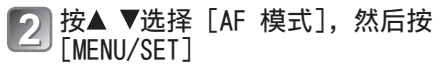

• 根据具体的项目,其设置可能不会显 示, 或者将以不同的方式显示。

#### 按▲ ▼选择<2, 然后按 [MENU/SET] 进行设置

按 [ 面 / 5 ] 数次以关闭菜单

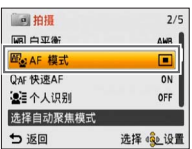

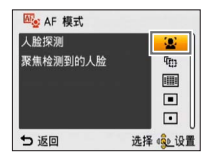

# 拍摄图像

将录制/回放开关( <sup>3</sup>) 滑动到**△** 

设为所需的拍摄模式(C)

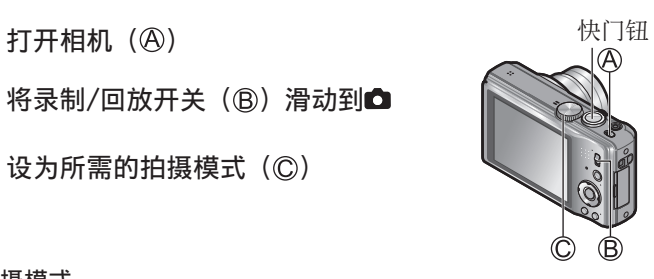

#### ■■拍摄模式

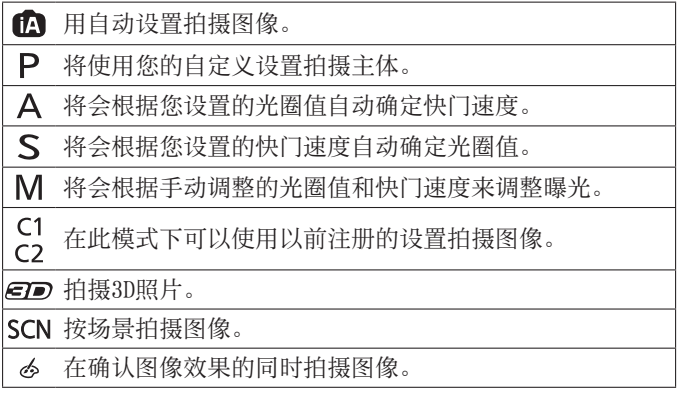

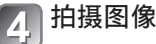

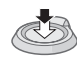

半按 (轻轻按下 进行聚焦)

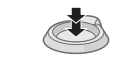

完全按下 (完全按下按钮 进行拍摄)

### 拍摄动态图像 拍摄模式: [2] 2] 2] 53 M G1 @ @ 60 M G

您可以拍摄带有音频(单声道)的动态图像。拍摄期间还可以使用 变焦。

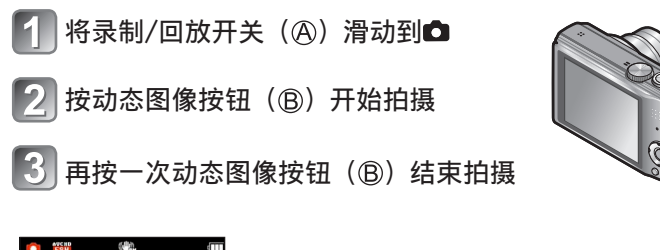

剩余拍摄时间(约)

已拍摄时间

- ●当您拍摄动态图像时,建议您使用电量充足的电池。
- ●完全按下动态图像按钮后,立即释放该按钮。
- ●最长可以连续拍摄29分59秒或者最高大约4 GB的「MP4]动态图像。 在此情况下,最长可以连续拍摄约24分43秒的[FHD]动态图像。
- ●如果将「AVCHD]动态图像的「录制质量]设置为「FSH], 则最 长可以连续拍摄29分59秒的动态图像。
- ●只能使用[VGA]设置以[MP4]格式将动态图像记录到内置内存中。

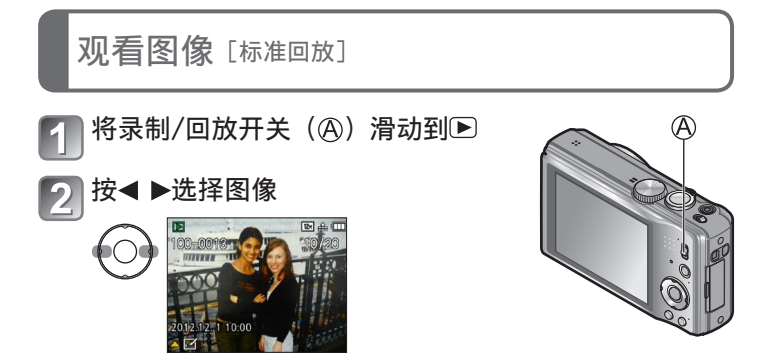

●要回放某个动态图像,请使用<或→选择图像,然后按▲开始回放。 ●要打印图像, 可以将相机连接到计算机或打印机, 或者可以将SD 卡交给冲洗店让照片冲洗店的店员打印。

### 删除图像

删除的图像不能复原。

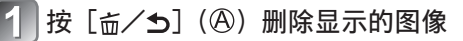

按◀选择[是],然后按[MENU∕ SET](⑤)

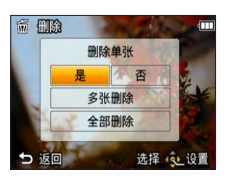

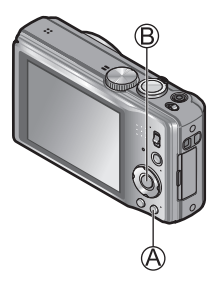

### 阅读使用说明书(PDF格式)

在随机附送CD-ROM上的"高级功能使用说明书(PDF格式)"中,对 本机的具体操作进行了详细说明。请将其安装到计算机上以便阅 读。

#### ■对于Windows

开启计算机并插入包含使用说明书的CD-ROM(随机附送)

- 单击"使用说明书"
- 选择所需的语言,然后单击"使 用说明书"讲行安装 **A** 返回到安装菜单
- 双击桌面上的"使用说明书"快 捷方式图标

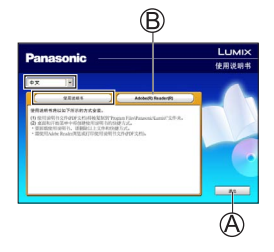

#### ■不能打开使用说明书(PDF格式)时

您需要Adobe Acrobat Reader 5.0或以上版本或Adobe Reader 7.0或以上版本才能浏览或打印使用说明书(PDF格式)。 插入包含使用说明书的CD-ROM (随机附送), 单击 ® 然后按照画 面上的信息进行安装。 支持的操作系统 :Windows XP SP3 / Windows Vista SP2 / Windows 7

• 您可从以下网站下载并安装适用于您的操作系统的Adobe Reader版本。 http://get.adobe.com/reader/otherversions/

### 安装随机附送的软件(PHOTOfunSTUDIO)

使用该软件可以将图像传送到计算机中,并根据拍摄日期或者所用 相机的机型名称,对传送的图像进行分类。

•插入CD-ROM之前, 请关闭所有运行的应用程序。

### 确认您计算机的环境

PHOTOfunSTUDIO 8.0 AE的操作环境

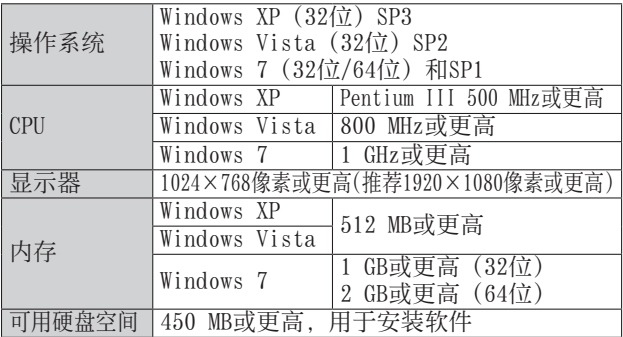

• 有关操作环境的更多信息,请参阅"PHOTOfunSTUDIO"的 使用说明书(PDF)。

#### 插入包含随机附送软件的CD-ROM

插入随机附送的CD-ROM后,将会启动安装菜单。

#### 在安装菜单中单击 [应用程序]

#### 单击「推荐安装]

• 根据屏幕上显示的信息继续安装。

●将会安装与您的计算机兼容的软件。

- –PHOTOfunSTUDIO(Windows XP/Vista/7)
- –LoiLoScope 30天完整试用版(Windows XP/Vista/7) (这只会安装试用版下载站点的快载方式。)
- ●PHOTOfunSTUDIO与Mac不兼容。

# 规格

#### 数码相机: 安全信息

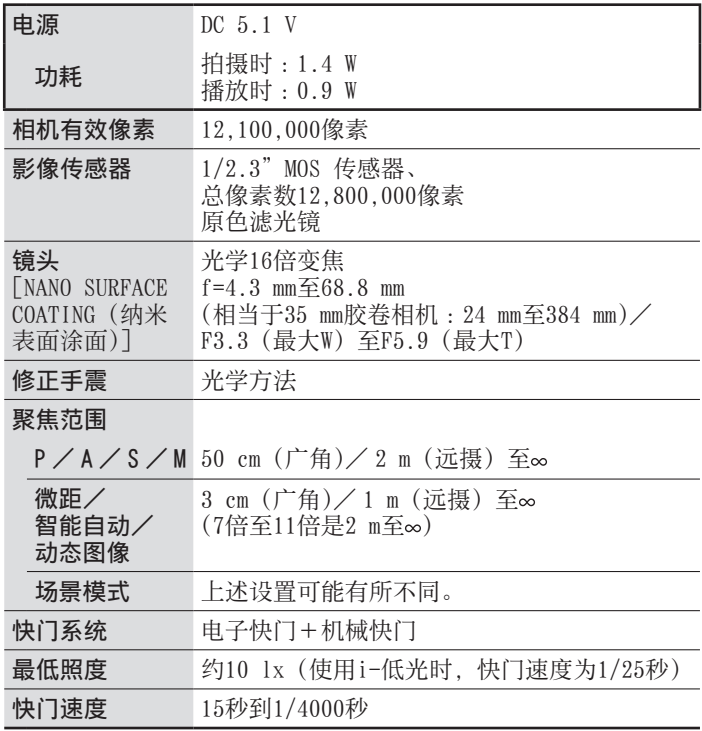

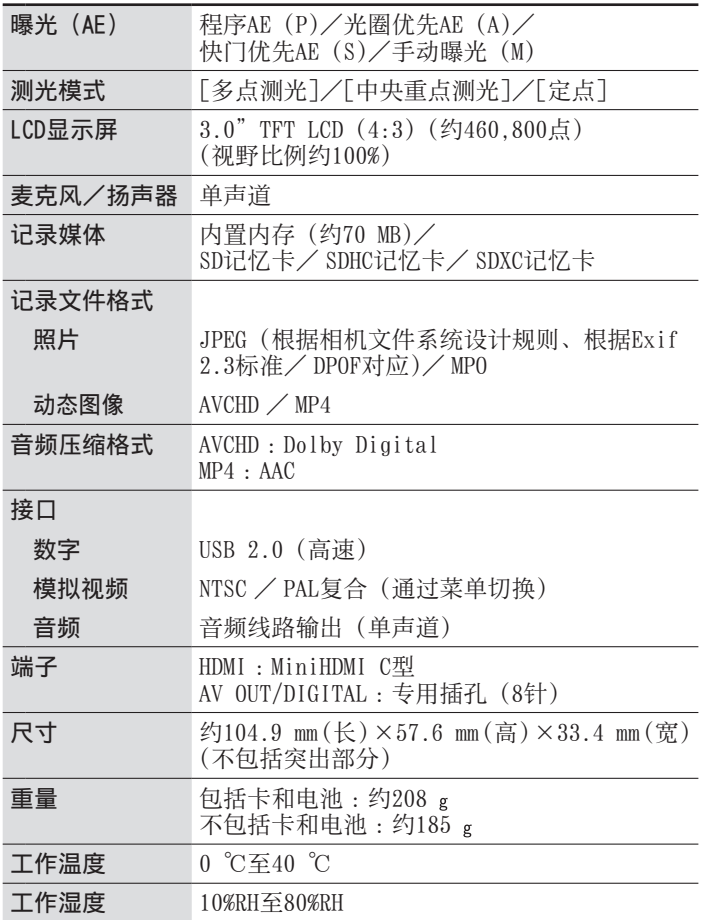

#### 交流电源适配器 (Panasonic VSK0770) :安全信息

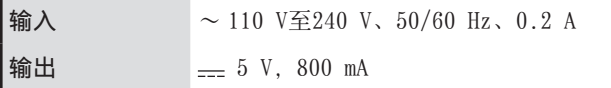

电池组(锂离子) (Panasonic DMW-BCG10GK):安全信息

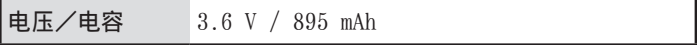

化学物质含有表

|                                                                                                    | 有毒有害物质或元素 |     |                                                             |                            |            |                                             |
|----------------------------------------------------------------------------------------------------|-----------|-----|-------------------------------------------------------------|----------------------------|------------|---------------------------------------------|
| 部件名称                                                                                                    | 铅         |     | $(Pb) $ 汞 (Hg)  镉 (Cd)                                      | 六价铬  多溴联<br>(Cr(VI)) (PBB) | 多溴联苯       | 多溴二<br>苯醚<br>(PBDE)                         |
| 外壳、构造                                                                                                    | ו)        | ◯   | $\left(\right)$                                             | ( `                        | ( )        | ( )                                         |
| 镜头                                                                                                    | $\times$  | ◯   | ∩                                                           | ∩                          | ∩          | $\left(\begin{array}{c} \end{array}\right)$ |
| 印刷基板组件                                                                                                    | $\times$  | ∩   | ∩                                                           | ∩                          | ∩          | ∩                                           |
| 液晶面板                                                                                                    | $\times$  | ◯   | ∩                                                           | ∩                          | ∩          | ∩                                           |
| 电池组                                                                                                    | $\times$  | ◯   | $\left(\begin{smallmatrix} 1 \\ 1 \end{smallmatrix}\right)$ | ◯                          | ◯          | ()                                          |
| 交流电源<br>适配器                                                                                                    | $\times$  | ∩   | ∩                                                           | ∩                          | $\bigcirc$ | ( )                                         |
| USB连接电缆                                                                                                    |           | ( ` | ⊖                                                           | O                          | Ω          | ו                                           |
| ○ : 表示该有毒有害物质在该部件所有均质材料中的含量均在<br>《SJ/T 11363 - 2006》规定的限量要求以下。<br>×:表示该有毒有害物质至少在该部件的某一均质材料中的含量<br>超出《SJ/T 11363 - 2006》规定的限量要求。<br>对于表示"×"的情况,属于欧盟RoHS指令的豁免项目。 |           |     |                                                             |                            |            |                                             |

与产品配套使用的电池组的环保使用期限为5年 。

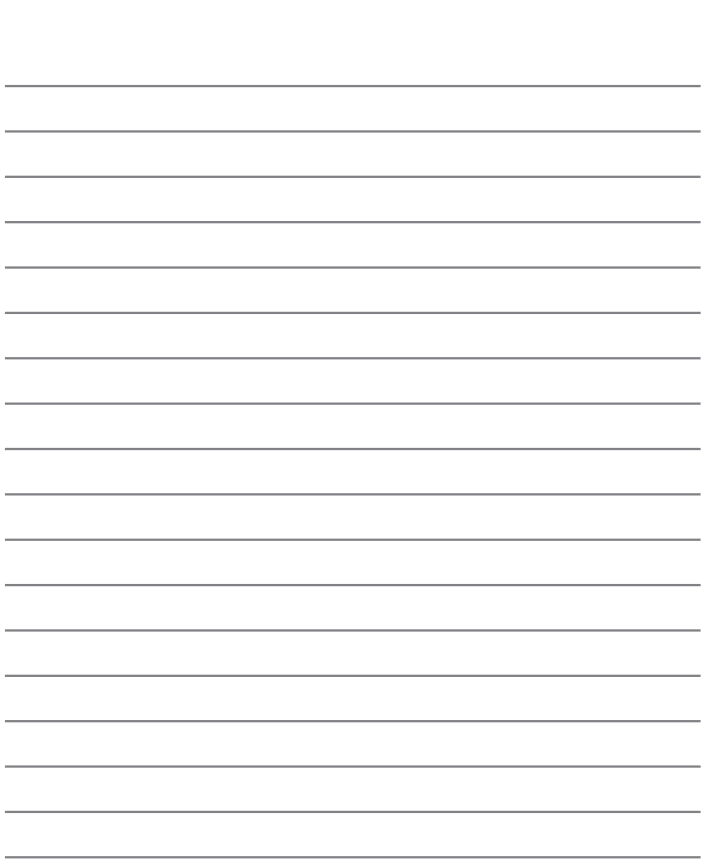

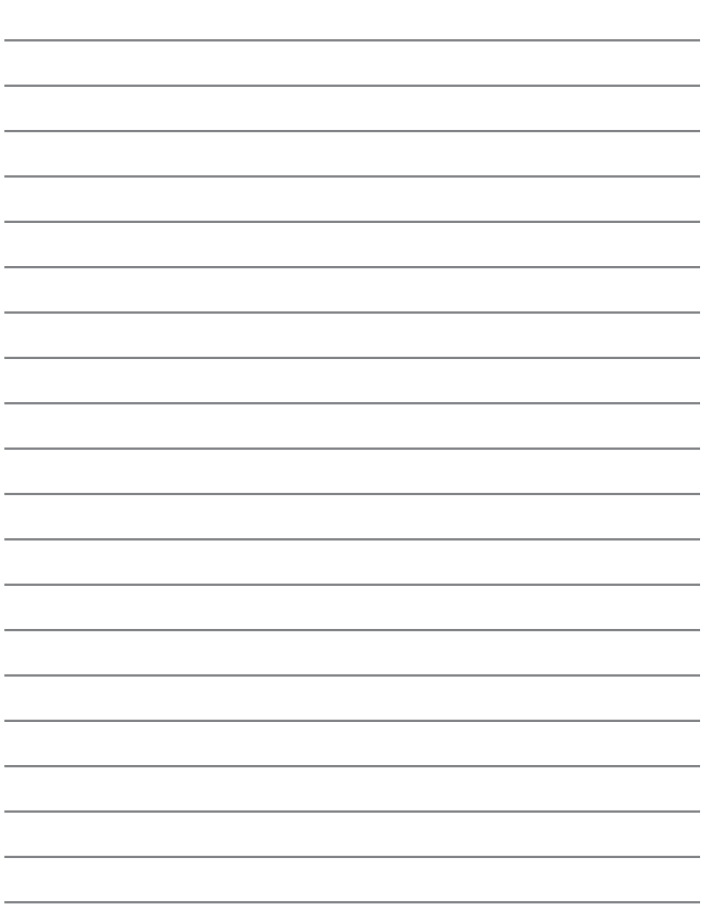

### HƏMI

VIECA  $LinK$ 

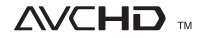

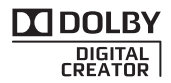

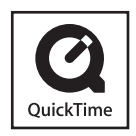

- HDMI、HDMI 标志和 High-Definition Multimedia Interface 是 HDMI Licensing LLC在美国和其他国家的商标 或注册商标。
- HDAVI Control™ 是 Panasonic Corporation 的商标。
- "AVCHD" 和 "AVCHD" 标志是 Panasonic Corporation 和 Sony Corporation 的商标。
- 由 Dolby Laboratories 授权制造。 杜⽐、Dolby 和双 D 标志是 Dolby Laboratories 的商标。
- SDXC 徽标是 SD-3C, LLC 的商标。
- QuickTime 和 QuickTime 的标志是 Apple Inc.的商标或者注册商标。
- Windows 和 Windows Vista 是 Microsoft Corporation 在美国和/或其 他国家的注册商标或商标。
- Mac 和 Mac OS 是 Apple Inc.在美国和 其他国家注册的商标。
- 本产品使用 DynaComware Corporation 的"DynaFont"。DynaFont 是 DynaComware Taiwan Inc.的注册商标。
- 本说明书中所印刷的其他名称、公司名称和 产品名称为各相关公司的商标或注册商标。

制造商 :松下电器产业株式会社 日本大阪府门真市大字门真1006番地 Web Site: http://panasonic.net 进口商 :松下电器(中国)有限公司 北京市朝阳区景华南街5号 远洋光华中心C座3层、6层

原产地 :日本

2012年1月发行 在日本印刷